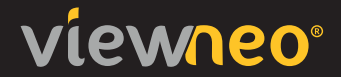

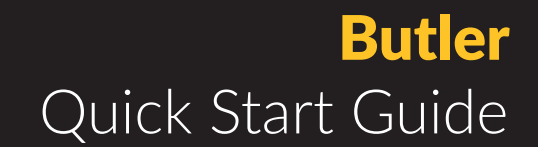

EN DE

# Slots and accessoires Anschlüsse und Zubehör

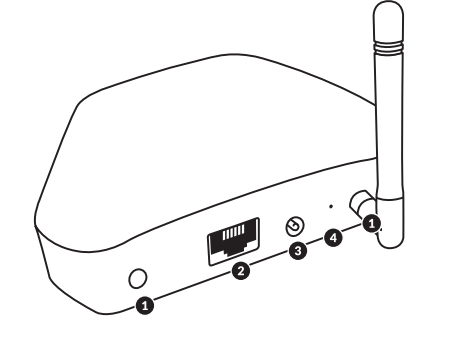

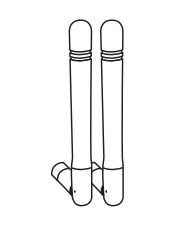

2x ANTENNAS

UNIVERSAL AC ADAPTOR

1. Antenna 2. Ethernet 3. Power 4. Reset

## EN DE

#### 1. ADD BUTLER IN THE CMS

Go to devices and add Butler in your viewneo account.

#### 2. CONNECT BUTLER

Connect Butler with the power supply and if needed, the LAN cable. Wait until the blue light appears to indicate that it is successfully connected.

#### 3. SETUP HOTSPOT

The Butler will automatically create a hotspot: **viewneo\_butler\_**. Use your cell phone/PC to connect to the hotspot and then go to: **http://192.168.2.5**

#### 4. SETUP ASSISTANT

Follow the instructions on your screen to complete the setup process.

## Setup Einrichtung

#### 1. BUTLER IM CMS ANLEGEN

Butler im viewneo Account unter der Rubrik "Geräte" hinzufügen.

#### 2. BUTLER ANSCHLIESSEN

Butler an die Stromversorgung anschließen und bei Bedarf LAN Kabel verbinden. Warten bis Butler blau leuchtet.

#### 3. HOTSPOT VERBINDEN

Der Butler erstellt einen Hotspot: **viewneo\_butler\_** Über Handy/PC verbinden und folgende Adresse im Browser aufrufen: **http://192.168.2.5**

#### 4. SETUP ASSISTENT

Folge nun den Anweisungen auf dem Bildschirm, um die Einrichtung vollständig abzuschließen.

### FCC Warning

This device complies with part 15 of the FCC rules. Operation is subject to the following two conditions: (1) this device may not cause harmful interference, and (2) this device must accept any inte rference received, including interference that may cause undesired operation.

Changes or modifications not expressly approved by the party responsible for compliance could void the user's authority to operate the equipment.

NOTE: This equipment has been tested and found to comply with the limits for a Class B digital device, pursuant to part 15 of the FCC Rules. These limits are designed to provide reasonable protection against harmful interference in a residential installation. This equipment generates uses and can radiate radio frequency energy and, if not installed and used in accordance with the instructions, may cause harmful interference to radio communications. However, there is no guarantee that interference will not occur in a particular installation. If this equipment does cause harmful interferenceto radio or television reception, which can be determined by turning the equipment off and on, the user is encouraged to try to correct the interference by one or more of the following measures:

Reorient or relocate the receiving antenna.

- Increase the separation between the equipment and receiver.
- · Connect the equipment into an outlet on a circuit different from that to which the receiver is connected.
- Consult the dealer or an experienced radio/TV technician for help.

### Radiation Exposure Statement

This equipment complies with FCC radiation exposure limits set forth for an uncontrolled environment. This equipment should be installed and operated with minimum distance 20cm between the radiator and your body.

#### HELP AND SUPPORT

Need help with viewneo® Cloud or viewneo® hardware? Find detailed information, FAQs, tutorials and downloads at support.viewneo.com.

#### HILFE UND SUPPORT

Du brauchst Hilfe mit viewneo® Cloud oder viewneo® Hardware? Auf **support.viewneo.com** findest du Infos, FAQs, Tutorials und Downloads.

© 2019 viewneo® viewneo® is a trademark of Adversign Media GmbH www.viewneo.com